# **django-helmholtz-aai**

**Philipp S. Sommer, Housam Dibeh, Hatef Takyar**

**Mar 02, 2022**

# **CONTENTS:**

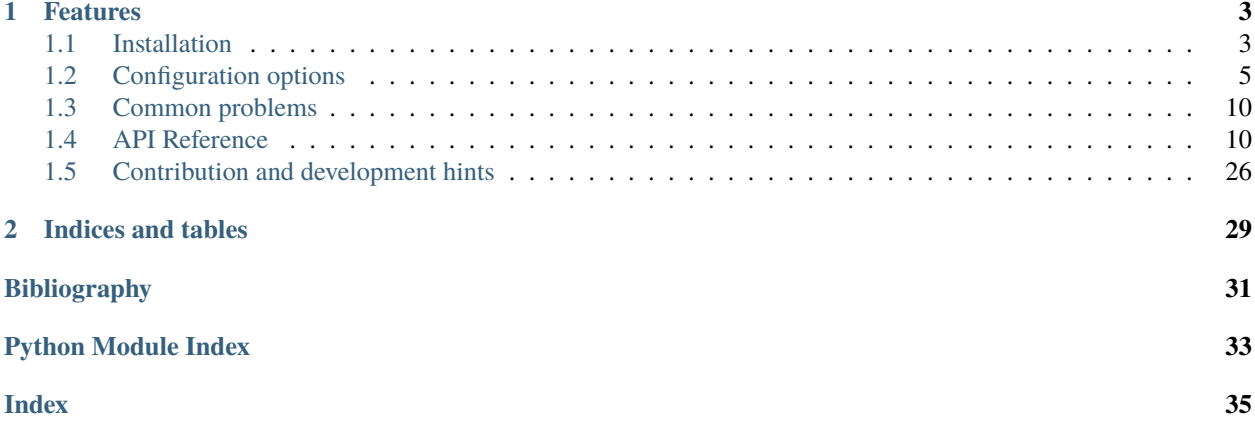

This small generic Django app helps you connect to the Helmholtz AAI and make use of it's virtual organizations.

# **CHAPTER**

# **ONE**

# **FEATURES**

<span id="page-6-0"></span>Features include

- ready-to-use views for authentification against the Helmholtz AAI
- a new HelmholtzUser class based upon djangos [User](https://django.readthedocs.io/en/stable/ref/contrib/auth.html#django.contrib.auth.models.User) model and derived from the Helmholtz AAI
- a new HelmholtzVirtualOrganization class based upon djangos [Group](https://django.readthedocs.io/en/stable/ref/contrib/auth.html#django.contrib.auth.models.Group) model and derived from the Helmholtz AAI
- several signals to handle the login of Helmholtz AAI user for your specific application
- automated synchronization of VOs of on user authentification

Get started by following the *[installation instructions](#page-6-1)* and have a look into the *[Configuration options](#page-8-0)*.

# <span id="page-6-1"></span>**1.1 Installation**

To install the *django-helmholtz-aai* package for your Django project, you need to follow three steps:

- 1. *[Install the package](#page-6-2)*
- 2. *[Register an OAuth-client](#page-7-0)*
- 3. *[Add the app to your Django project](#page-7-1)*

# <span id="page-6-2"></span>**1.1.1 Installation from PyPi**

The recommended way to install this package is via pip and PyPi via:

pip install django-helmholtz-aai

Or install it directly from [the source code repository on Gitlab](https://gitlab.hzdr.de/hcdc/django/django-helmholtz-aai) via:

pip install git+https://gitlab.hzdr.de/hcdc/django/django-helmholtz-aai.git

The latter should however only be done if you want to access the development versions.

# <span id="page-7-0"></span>**1.1.2 Register your OAuth-Client at the Helmholtz AAI**

To install this app in your Django application, you first need to register an OAuth client for the Helmholtz AAI. In short, this works the following way

- 1. head over to <https://login.helmholtz.de>
- 2. make sure that you are logged out at the Helmholtz AAI
- 3. click *No Acccount? Sign up* on the top-right on , and then by
- 4. click on *Oauth2/OIDC client Registration*
- 5. register your client. For more information on the necessary fields, see [\[client-registration\]](#page-34-1) in the Helmholtz AAI docs.

**Note:** Make sure that you enter the correct return URL which should be something like https:// <link-to-your-django-website>/helmholtz-aai/auth/.

The /helmholtz-aai/ part is determined by the settings in your URL configuration *[down below](#page-7-1)*. But you can also change this URL or add more once your client has been approved at <https://login.helmholtz.de/oauthhome/>

# <span id="page-7-1"></span>**1.1.3 Install the Django App for your project**

To use the *django-helmholtz-aai* package in your Django project, you need to add the app to your *INSTALLED\_APPS*, configure your *urls.py*, run the migration, add a login button in your templates. Here are the step-by-step instructions:

- 1. Add the *django\_helmholtz\_aai* app to your *INSTALLED\_APPS*
- 2. in your projects urlconf (see [ROOT\\_URLCONF](https://django.readthedocs.io/en/stable/ref/settings.html#std-setting-ROOT_URLCONF)), add include *[django\\_helmholtz\\_aai.urls](#page-18-0)* via:

```
from django.urls import include, path
urlpatterns += [
    path("helmholtz-aai/", include("django_helmholtz_aai.urls")),
 ]
```
Note that the helmholtz-aai/-part has to match what you entered when you registered your client (see *[above](#page-7-0)*).

- 3. Run python manage.py migrate to add the [HelmholtzUser](#page-19-0) and [HelmholtzVirtualOrganization](#page-20-0) models to your database
- 4. Add the link to the login view in one of your templates (e.g. in the *login.html* template from your [LOGIN\\_URL](https://django.readthedocs.io/en/stable/ref/settings.html#std-setting-LOGIN_URL)), e.g. via

```
{% load helmholtz_aai %}
<a href="{% helmholtz_login_url %}">
 login via Helmholtz AAI
\langlea>
```
**Note:** To tell the user why he or should could not login, we are also using djangos messaging framework. See [django.contrib.messages](https://django.readthedocs.io/en/stable/ref/contrib/messages.html#module-django.contrib.messages). To display these messages, you should add something in your django template, e.g. something like

```
{% if messages %}
   <ul class="messages">
     {% for message in messages %}
       <li{% if message.tags %} class="{{ message.tags }}"{% endif %}>
          {{ message }}
       </li>
     {% endfor %}
   \langle \text{ul}\rangle{% endif %}
```
5. Make sure to set the [HELMHOLTZ\\_CLIENT\\_ID](#page-14-0) and [HELMHOLTZ\\_CLIENT\\_SECRET](#page-15-0) settings in your*settings.py* with the username and password you specified during the *[client registration](#page-7-0)*.

That's it! For further adaption to you Django project, please head over to the *[Configuration options](#page-8-0)*. You can also have a look into the testproject in the [source code repository](https://gitlab.hzdr.de/hcdc/django/django-helmholtz-aai) for a possible implementation.

# **1.1.4 References**

# <span id="page-8-0"></span>**1.2 Configuration options**

# **1.2.1 Configuration settings**

### **Most important settings**

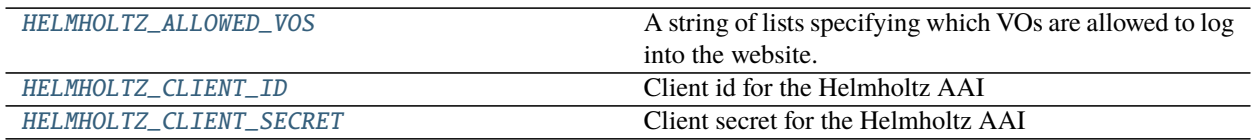

Two settings are necessary to use this package, this is the [HELMHOLTZ\\_CLIENT\\_ID](#page-14-2) and the [HELMHOLTZ\\_CLIENT\\_SECRET](#page-15-1) that you specified during the OAuth-Client registration (see *[Register your OAuth-Client](#page-7-0) [at the Helmholtz AAI](#page-7-0)*).

By default, the website allows all users to login and create an account via the Helmholtz AAI. This if often not desired and you can modify this with the [HELMHOLTZ\\_ALLOWED\\_VOS](#page-14-3) setting, e.g. something like:

```
HELMHOLTZ_ALLOWED_VOS = [
    "urn:geant:helmholtz.de:group:hereon#login.helmholtz.de",
]
```
in your settings.py.

## **Other settings**

Further settings can be used to specify how to connect to the helmholtz AAI and how to interpret the userinfo of the Helmholtz AAI.

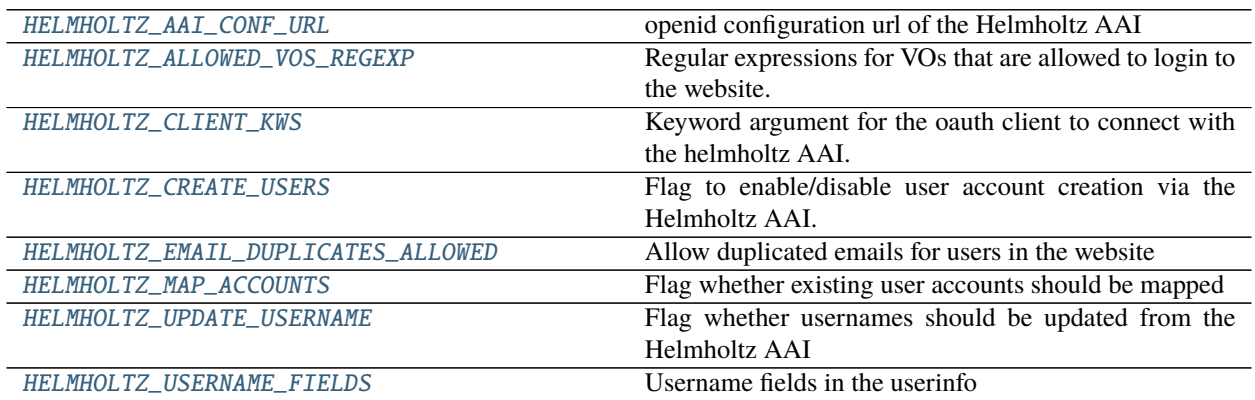

# **1.2.2 Customizing the login**

If you are using the Helmholtz AAI, you likely want to combine it with the permission system of your Django project. You may want to set the *is\_staff* attribute for users of a specific VO, or perform additional actions when a user logged in for the first time (e.g. send a welcome mail), enters or leaves a VO.

To perfectly adjust the django-helmholtz-aai framework to your projects need, you have two choices:

- 1. connect to the signals of the [signals](#page-16-0) module, see *[Configuration via Signals](#page-9-0)*
- 2. subclass the [HelmholtzAuthentificationView](#page-22-0) view, see *[Customization via the HelmholtzAuthentification-](#page-11-0)[View](#page-11-0)*

The signals are the recommended way as they provide a more stable interface. As the *django-helmholtz-aai* is very new, we cannot guarantee that there won't be breaking changes in the [HelmholtzAuthentificationView](#page-22-0).

## <span id="page-9-0"></span>**Configuration via Signals**

The *[signals](#page-16-0)* module defines various signal that are fired on different events:

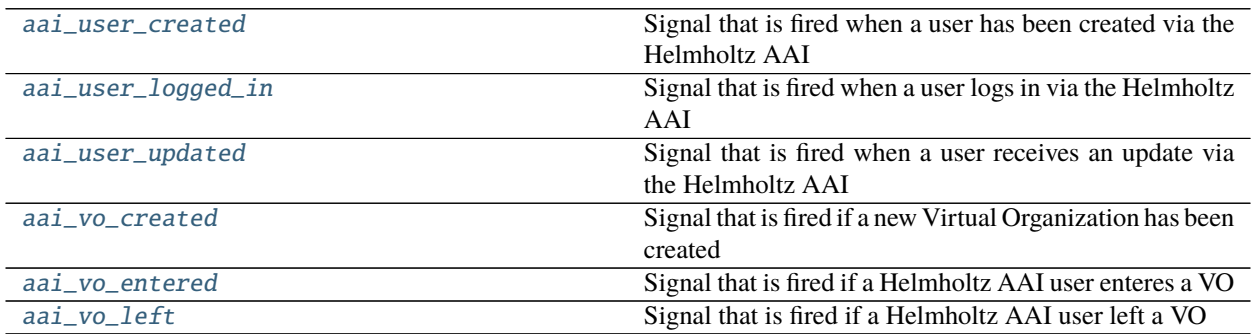

The purpose of these signals should be pretty much self-explanatory.

### **Examples**

Suppose you want users of a specific VO to become superusers. Then you can do something like this using the [aai\\_vo\\_entered](#page-17-2) and [aai\\_vo\\_left](#page-18-2) signals:

```
from django.dispatch import receiver
from django_helmholtz_aai import models, signals
@receiver(signals.aai_vo_entered)
def on_vo_enter(
        sender,
        vo: models.HelmholtzVirtualOrganization,
       user: models.HelmholtzUser,
        **kwargs,
   ):
   vo_id = "urn:geant:helmholtz.de:group:hereon#login.helmholtz.de"
   if vo.eduperson_entitlement == vo_id:
       user.is_superuser = Trueuser.save()
@receiver(signals.aai_vo_left)
def on_vo_leave(
        sender,
        vo: models.HelmholtzVirtualOrganization,
        user: models.HelmholtzUser,
        **kwargs,
   ):
   vo_id = "urn:geant:helmholtz.de:group:hereon#login.helmholtz.de"
   if vo.eduperson_entitlement == vo_id:
        user.is_superuser = False
        user.save()
```
Let's say you want to display a message in the frontend when a user logged in for the first time. Here you can use the [aai\\_user\\_created](#page-16-4) signal:

```
from django.contrib import messages
from django_helmholtz_aai import models, signals
@receiver(signals.aai_user_created)
def created_user(
   sender,
   user: models.HelmholtzUser,
   request,
    **kwargs,
):
   messages.add_message(
       request, messages.success, f"Welcome on board {user}!"
   )
```
### <span id="page-11-0"></span>**Customization via the** HelmholtzAuthentificationView

**Warning:** Please bear in mind that this python package is still very new and we cannot guarantee that there won't be breaking changes in the [HelmholtzAuthentificationView](#page-22-0) class.

Another way to customize the login is via the [HelmholtzAuthentificationView](#page-22-0). Your starting point should be the following two methods, one for checking the permissions and one for performing the request:

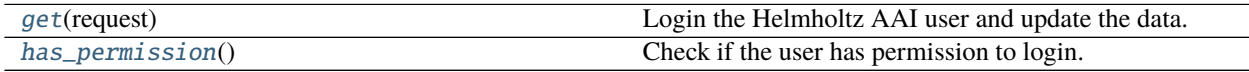

For a more fine-grained control of the authentification (such as user creation or update), you can make use of the following methods and reimplement to your needs.

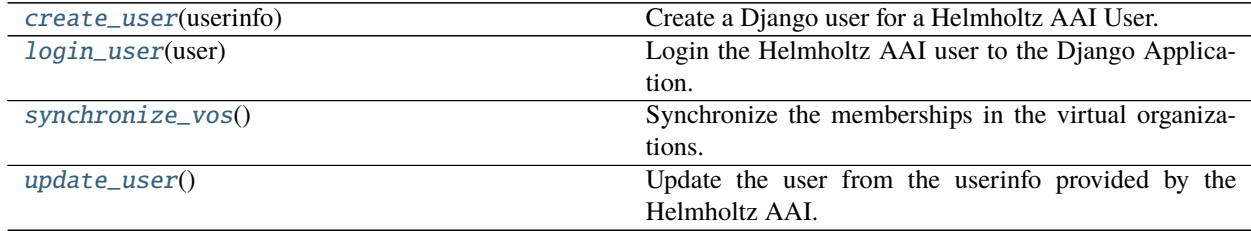

### **Example**

Let's say you want to approve users before you let them login to the website. One possibility is, to create a custom model with reference to a user and reimplement the *[django\\_helmholtz\\_aai.views.](#page-24-2)* [HelmholtzAuthentificationView.login\\_user\(\)](#page-24-2). Your custom app that reimplements this view then might look like

#### • models.py

```
from django.db import models
from django_helmholtz_aai.models import HelmholtzUser
class HelmholtzUserReview(models.Model):
    """A review of a helmholtz user"""
    class ReviewStatus(models.TextChoices):
        accepted = "accepted"
        rejected = "rejected"
   user = models.OneToOneField(HelmholtzUser, on_delete=models.CASCADE)
   review_status = models.CharField(
        choices=ReviewStatus.choices, blank=True, null=True
    )
```
• views.py

```
from django.contrib import messages
from django_helmholtz_aai.views import HelmholtzAuthentificationView
from django_helmholtz_aai.models import HelmholtzUser
from .models import HelmholtzUserReview
class CustomHelmholtzAuthentificationView(HelmholtzAuthentificationView):
    def login_user(self, user: HelmholtzUser):
        review = HelmholtzUserReview.objects.get_or_create(user=user)[0]
        if (
            review.review_status
            == HelmholtzUserReview.ReviewStatus.accepted
        ):
            super().login_user(user)
        elif (
            review.review_status
            == HelmholtzUserReview.ReviewStatus.rejected
        ):
            messages.add_message(
                self.request,
                messages.error,
                f"Your account creation request has been rejected.",
            )
        else:
            messages.add_message(
                self.request,
                messages.success,
                f"Your account creation request is currently under review.",
            \lambda
```

```
• urls.py
```

```
from django.urls import include, path
from .views import CustomHelmholtzAuthentificationView
urlpatterns = [
   path(
        "helmholtz-aai/auth/",
        CustomHelmholtzAuthentificationView.as_view(),
    ),
   path("helmholtz-aai/", include("django_helmholtz_aai.urls")),
]
```
# <span id="page-13-3"></span><span id="page-13-0"></span>**1.3 Common problems**

In this document, we collect common problems and questions. If you cannot find your issue documented in here, you should [create an issue at the source code repository](https://gitlab.hzdr.de/hcdc/django/django-helmholtz-aai/issues/new/) and we'll try to find a solution and update this document with your problem.

# **1.3.1 Mapping to existing accounts**

When you add this app to an existing django project, you might already have accounts in your database. If this is the case, you should have a look into the [HELMHOLTZ\\_MAP\\_ACCOUNTS](#page-15-8) configuration variable.

# **1.3.2 Mapping of multiple accounts**

One user can have multiple accounts in the Helmholtz AAI. You can, for instance create an account via GitHub and through your home institution. Both accounts can have the same email address. The Helmholtz AAI however treats them as separate accounts and both have different unique IDs and belong to different VOs. As we use the ID for mapping a user in the Helmholtz AAI to a user in Django, and we synchronize the VOs of the user in the Helmholtz AAI, we have to distinguish the two accounts as well.

As an example: One user can register two accounts in the Helmholtz AAI:

- 1. one via Google
- 2. one via GitHub but with the same Google-Mail

Then the user logs in to your project via the Helmholtz AAI and his Google account. If the user then logs in to your project via GitHub, this creates a new account, independent from the first one.

Usually you do not want to have this behaviour as both user-accounts will then have the same email-address. Therefore this is disabled by default. However, you can allow the creation of multiple user accounts using the [HELMHOLTZ\\_EMAIL\\_DUPLICATES\\_ALLOWED](#page-15-9) configuration variable.

# **1.3.3 Too many VOs**

Each time a user account is created, we create the VOs that the user participates in. These VOs remain, even if one deletes the user account. To remove these empty VOs, we therefore added the [remove\\_empty\\_vos](#page-26-0) management command that you can use via python manage.py remove\_empty\_vos. Or you call it directly from python, e.g. via:

```
from django_helmholtz_aai import models
models.HelmholtzVirtualOrganization.objects.remove_empty_vos()
```
# <span id="page-13-1"></span>**1.4 API Reference**

# <span id="page-13-2"></span>**1.4.1 App settings**

This module defines the settings options for the django\_helmholtz\_aai app.

**Data:**

<span id="page-14-7"></span>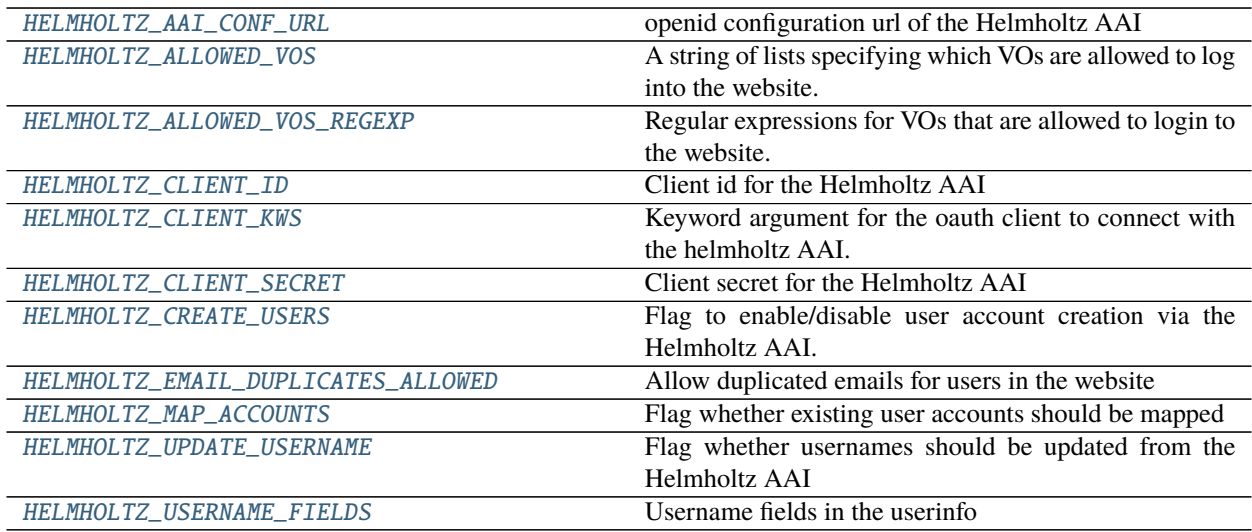

#### <span id="page-14-4"></span>django\_helmholtz\_aai.app\_settings.HELMHOLTZ\_AAI\_CONF\_URL =

'https://login.helmholtz.de/oauth2/.well-known/openid-configuration' openid configuration url of the Helmholtz AAI

Can also be overwritten using the [HELMHOLTZ\\_CLIENT\\_KWS](#page-15-2) setting.

### <span id="page-14-1"></span>django\_helmholtz\_aai.app\_settings.HELMHOLTZ\_ALLOWED\_VOS: [list](https://docs.python.org/3/library/stdtypes.html#list)[\[str\]](https://docs.python.org/3/library/stdtypes.html#str) = []

A string of lists specifying which VOs are allowed to log into the website.

<span id="page-14-3"></span>By default, this is an empty list meaning that each and every user is allowed to login via the Helmholtz AAI. Each string in this list will be interpreted as a regular expression and added to [HELMHOLTZ\\_ALLOWED\\_VOS\\_REGEXP](#page-14-5)

#### **Examples**

]

Assume you only want to allow people from the Hereon VO to login to the website. Then you can add the following to your settings.py:

```
HELMHOLTZ_ALLOWED_VOS = [
```
"urn:geant:helmholtz.de:group:hereon#login.helmholtz.de",

or use a regex, e.g. something like:

```
HELMHOLTZ_ALLOWED_VOS = [
    r".*helmholtz.de:group:hereon#login.helmholtz.de",
]
```

```
django_helmholtz_aai.app_settings.HELMHOLTZ_ALLOWED_VOS_REGEXP: list[re.Pattern] = []
     Regular expressions for VOs that are allowed to login to the website.
```
<span id="page-14-6"></span>This attribute is created from the [HELMHOLTZ\\_ALLOWED\\_VOS](#page-14-1) setting.

```
django_helmholtz_aai.app_settings.HELMHOLTZ_CLIENT_ID: str = None
     Client id for the Helmholtz AAI
```
<span id="page-14-2"></span>This is the username you use to login at [https://login.helmholtz.de/oauthhome/,](https://login.helmholtz.de/oauthhome/) see [\[client-registration\]](#page-34-1) for how to create a client

#### <span id="page-15-11"></span>**See also:**

[HELMHOLTZ\\_CLIENT\\_SECRET](#page-15-0)

<span id="page-15-2"></span>django\_helmholtz\_aai.app\_settings.HELMHOLTZ\_CLIENT\_KWS = {'client\_id': None, 'client\_kwargs': {'scope': 'profile email eduperson\_unique\_id'}, 'client\_secret': None, 'server\_metadata\_url':

'https://login.helmholtz.de/oauth2/.well-known/openid-configuration'} Keyword argument for the oauth client to connect with the helmholtz AAI.

Can also be overwritten using the [HELMHOLTZ\\_CLIENT\\_KWS](#page-15-2) setting.

<span id="page-15-0"></span>django\_helmholtz\_aai.app\_settings.HELMHOLTZ\_CLIENT\_SECRET: [str](https://docs.python.org/3/library/stdtypes.html#str) = None Client secret for the Helmholtz AAI

<span id="page-15-1"></span>This is the password you use to login at [https://login.helmholtz.de/oauthhome/,](https://login.helmholtz.de/oauthhome/) see[client-registration]\_ for how to create a client

#### **See also:**

#### [HELMHOLTZ\\_CLIENT\\_ID](#page-14-0)

<span id="page-15-3"></span>django\_helmholtz\_aai.app\_settings.HELMHOLTZ\_CREATE\_USERS: [bool](https://docs.python.org/3/library/functions.html#bool) = True Flag to enable/disable user account creation via the Helmholtz AAI.

Use this flag if you want the Helmholtz AAI to create users when they login for the first time. This is enabled by default.

<span id="page-15-10"></span>If you disable this setting, you should enable the [HELMHOLTZ\\_MAP\\_ACCOUNTS](#page-15-8), otherwise nobody will be allowed to login via the Helmholtz AAI.

```
django_helmholtz_aai.app_settings.HELMHOLTZ_EMAIL_DUPLICATES_ALLOWED: bool = False
     Allow duplicated emails for users in the website
```
<span id="page-15-9"></span>This setting controls if a user can register with multiple accounts from the Helmholtz AAI. An email is not unique in the AAI, but this might be desired in the Django application. This option prevents a user to create an account if the email has already been taken by some other user from the Helmholtz AAI

```
django_helmholtz_aai.app_settings.HELMHOLTZ_MAP_ACCOUNTS: bool = False
     Flag whether existing user accounts should be mapped
```
<span id="page-15-8"></span>Use this flag, if you want to map existing user accounts by their email address.

## **Examples**

Suppose you just install django-helmholtz-aai to your already existing Django project and there exists already a user with the mail user@example.com. If this user now logs into your project, it would create a new [HelmholtzUser](#page-19-0) which is probably not desired. To overcome this, you can set the [HELMHOLTZ\\_MAP\\_ACCOUNTS](#page-15-8) configuration variable to True and the  $HelmholtzUser$  will be mapped to the already existing [User](https://django.readthedocs.io/en/stable/ref/contrib/auth.html#django.contrib.auth.models.User)

```
django_helmholtz_aai.app_settings.HELMHOLTZ_UPDATE_USERNAME: bool = True
```
Flag whether usernames should be updated from the Helmholtz AAI

Use this setting to control, whether the usernames are updated automatically on every login. If this is true, we will check the fields specified in the [HELMHOLTZ\\_USERNAME\\_FIELDS](#page-15-7) setting variable on every login and update the username accordingly. If the user, for instance, changes his or her preferred\_username on [https:](https://login.helmholtz.de/) [//login.helmholtz.de/,](https://login.helmholtz.de/) we will update the username of the django user as well (if preferred\_username is in the [HELMHOLTZ\\_USERNAME\\_FIELDS](#page-15-7)).

```
list[str] =
['preferred_username', 'eduperson_unique_id']
```
Username fields in the userinfo

<span id="page-16-5"></span>This setting determines how to get the username. By default, we use the preferred\_username that the user can configure at [https://login.helmholtz.de/oauthhome.](https://login.helmholtz.de/oauthhome) If this is already taken, we use the unique eduperson\_unique\_id from the Helmholtz AAI. You can add more variables to this list but you should always include the eduperson\_unique\_id to make sure you do not end up with duplicated usernames.

### **Examples**

You can use the email instead of the preferred\_username via:

HELMHOLTZ\_USERNAME\_FIELDS = ["email", "eduperson\_unique\_id"]

# <span id="page-16-0"></span>**1.4.2 Signals**

This module defines the signals that are fired by the views in *[django\\_helmholtz\\_aai.views](#page-22-1)* module.

#### <span id="page-16-1"></span>django\_helmholtz\_aai.signals.aai\_user\_created = <django.dispatch.dispatcher.Signal object>

Signal that is fired when a user has been created via the Helmholtz AAI

This signal is called by the [HelmholtzAuthentificationView](#page-22-0) when a new user has been created. Subscribers to this signal can accept the following parameters.

### **Parameters**

- <span id="page-16-4"></span>• sender (Type[[django\\_helmholtz\\_aai.models.HelmholtzUser](#page-19-0)]) – The type who sent the signal (implemented for reasons of convention)
- user ([django\\_helmholtz\\_aai.models.HelmholtzUser](#page-19-0)) The new user that has been created
- request  $(Request)$  The request holding the session of the user.
- userinfo (Dict [\[str,](https://docs.python.org/3/library/stdtypes.html#str)  $Any J$ ) The userinfo as obtained from the Helmholtz AAI

#### **See also:**

[django\\_helmholtz\\_aai.views.HelmholtzAuthentificationView.create\\_user](#page-23-0)

### <span id="page-16-2"></span>django\_helmholtz\_aai.signals.aai\_user\_logged\_in = <django.dispatch.dispatcher.Signal object>

Signal that is fired when a user logs in via the Helmholtz AAI

This signal is called by the [HelmholtzAuthentificationView](#page-22-0) when a user logged in via the Helmholtz AAI. Subscribers to this signal can accept the following parameters.

#### **Parameters**

- sender (Type[[django\\_helmholtz\\_aai.models.HelmholtzUser](#page-19-0)]) The type who sent the signal (implemented for reasons of convention)
- user ([django\\_helmholtz\\_aai.models.HelmholtzUser](#page-19-0)) The user who just logged in
- **request** (*Request*) The request holding the session of the user.
- userinfo (Dict [\[str,](https://docs.python.org/3/library/stdtypes.html#str) Any]) The userinfo as obtained from the Helmholtz AAI

#### **See also:**

<span id="page-16-3"></span>[django\\_helmholtz\\_aai.login](#page-27-0), [django\\_helmholtz\\_aai.views.HelmholtzAuthentificationView.](#page-24-2) [login\\_user](#page-24-2)

<span id="page-17-3"></span>django\_helmholtz\_aai.signals.aai\_user\_updated = <django.dispatch.dispatcher.Signal object>

Signal that is fired when a user receives an update via the Helmholtz AAI

This signal is called by the [HelmholtzAuthentificationView](#page-22-0) when a user who does already have an account gets updated, e.g. because the email of the preferred\_username changed in the Helmholtz AAI. Subscribers to this signal can accept the following parameters.

#### **Parameters**

- sender (Type[[django\\_helmholtz\\_aai.models.HelmholtzUser](#page-19-0)]) The type who sent the signal (implemented for reasons of convention)
- user ([django\\_helmholtz\\_aai.models.HelmholtzUser](#page-19-0)) The user that is supposed to be updated
- **request** (*Request*) The request holding the session of the user.
- userinfo ( $Dict[str, Any])$  $Dict[str, Any])$  $Dict[str, Any])$  The userinfo as obtained from the Helmholtz AAI

#### **See also:**

#### [django\\_helmholtz\\_aai.views.HelmholtzAuthentificationView.update\\_user](#page-25-0)

<span id="page-17-0"></span>django\_helmholtz\_aai.signals.aai\_vo\_created = <django.dispatch.dispatcher.Signal object> Signal that is fired if a new Virtual Organization has been created

This signal is called by the [HelmholtzAuthentificationView](#page-22-0) when a new virtual organization has been created from the Helmholtz AAI because a of this VO registered on the website. Subscribers to this signal can accept the following parameters.

#### **Parameters**

- sender (Type[[django\\_helmholtz\\_aai.models.HelmholtzUser](#page-19-0)]) The type who sent the signal (implemented for reasons of convention)
- user ([django\\_helmholtz\\_aai.models.HelmholtzUser](#page-19-0)) The user that is about to become a member of the new VO
- vo ([django\\_helmholtz\\_aai.models.HelmholtzVirtualOrganization](#page-20-0)) The VO that has just been created
- **request** (*Request*) The request holding the session of the user.
- userinfo ( $Dict[str, Any]$  $Dict[str, Any]$  $Dict[str, Any]$ ) The userinfo as obtained from the Helmholtz AAI

#### **See also:**

#### [django\\_helmholtz\\_aai.views.HelmholtzAuthentificationView.synchronize\\_vos](#page-24-3)

<span id="page-17-1"></span>django\_helmholtz\_aai.signals.aai\_vo\_entered = <django.dispatch.dispatcher.Signal object> Signal that is fired if a Helmholtz AAI user enteres a VO

This signal is called by the [HelmholtzAuthentificationView](#page-22-0) when a user enters a virtual organization as the user is a member in the Helmholtz AAI. Subscribers to this signal can accept the following parameters.

#### **Parameters**

- <span id="page-17-2"></span>• sender (Type[[django\\_helmholtz\\_aai.models.HelmholtzUser](#page-19-0)]) – The type who sent the signal (implemented for reasons of convention)
- user ([django\\_helmholtz\\_aai.models.HelmholtzUser](#page-19-0)) The user that entered the VO.
- vo ([django\\_helmholtz\\_aai.models.HelmholtzVirtualOrganization](#page-20-0)) The VO that the user has just entered
- **request** (*Request*) The request holding the session of the user.
- userinfo ( $Dict[str, Any]$  $Dict[str, Any]$  $Dict[str, Any]$ ) The userinfo as obtained from the Helmholtz AAI

#### <span id="page-18-6"></span>**See also:**

[django\\_helmholtz\\_aai.views.HelmholtzAuthentificationView.synchronize\\_vos](#page-24-3)

<span id="page-18-1"></span>django\_helmholtz\_aai.signals.aai\_vo\_left = <django.dispatch.dispatcher.Signal object> Signal that is fired if a Helmholtz AAI user left a VO

This signal is called by the [HelmholtzAuthentificationView](#page-22-0) when a user leaves a virtual organization as the user is not anymore a member in the Helmholtz AAI. Subscribers to this signal can accept the following parameters.

#### <span id="page-18-2"></span>**Parameters**

- sender (Type[[django\\_helmholtz\\_aai.models.HelmholtzUser](#page-19-0)]) The type who sent the signal (implemented for reasons of convention)
- user ([django\\_helmholtz\\_aai.models.HelmholtzUser](#page-19-0)) The user that entered the VO.
- vo ([django\\_helmholtz\\_aai.models.HelmholtzVirtualOrganization](#page-20-0)) The VO that the user has just entered
- request  $(Request)$  The request holding the session of the user.
- userinfo ( $Dict[str, Any]$  $Dict[str, Any]$  $Dict[str, Any]$ ) The userinfo as obtained from the Helmholtz AAI

#### **See also:**

[django\\_helmholtz\\_aai.views.HelmholtzAuthentificationView.synchronize\\_vos](#page-24-3)

# <span id="page-18-0"></span>**1.4.3 URL config**

URL patterns of the django-helmholtz-aai to be included via:

```
from django.urls import include, path
urlpatters = [
   path("helmholtz-aai/", include("django_helmholtz_aai.urls")),
]
```
#### **Data:**

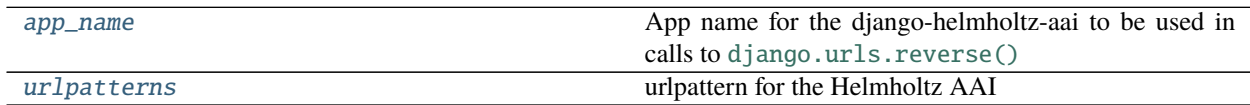

```
django_helmholtz_aai.urls.app_name = 'django_helmholtz_aai'
   django.urls.reverse()
```

```
django_helmholtz_aai.urls.urlpatterns = [<URLPattern 'login/' [name='login']>,
<URLPattern 'auth/' [name='auth']>]
     urlpattern for the Helmholtz AAI
```
# <span id="page-19-1"></span>**1.4.4 Models**

Models to mimic users and virtual organizations of the Helmholtz AAI in Django.

#### **Models:**

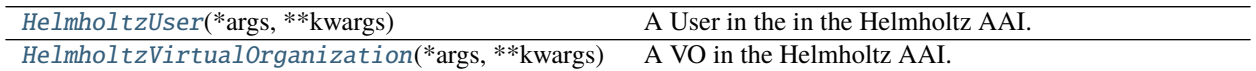

#### **Classes:**

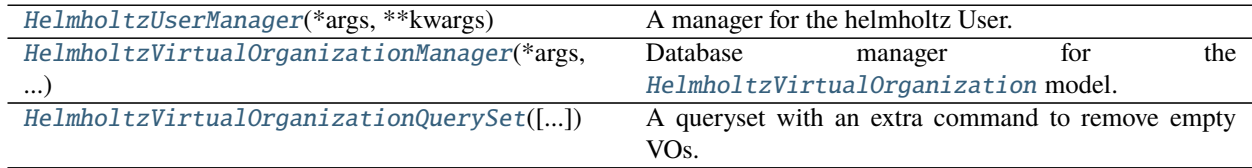

#### <span id="page-19-0"></span>class django\_helmholtz\_aai.models.HelmholtzUser(*\*args*, *\*\*kwargs*) Bases: [django.contrib.auth.models.User](https://django.readthedocs.io/en/stable/ref/contrib/auth.html#django.contrib.auth.models.User)

A User in the in the Helmholtz AAI.

### **Parameters**

- id (AutoField) Id
- password (CharField) Password
- last\_login (DateTimeField) Last login
- is\_superuser  $(BooleanField)$  Superuser status. Designates that this user has all permissions without explicitly assigning them.
- username (CharField) Username. Required. 150 characters or fewer. Letters, digits and  $@$  /./+/-/\_ only.
- first\_name (CharField) First name
- last\_name (CharField) Last name
- $\bullet$  email (*EmailField*) Email address
- is\_staff  $(BooleanField)$  Staff status. Designates whether the user can log into this admin site.
- is\_active (BooleanField) Active. Designates whether this user should be treated as active. Unselect this instead of deleting accounts.
- date\_joined (DateTimeField) Date joined
- groups (ManyToManyField) Groups. The groups this user belongs to. A user will get all permissions granted to each of their groups.
- user\_permissions (ManyToManyField) User permissions. Specific permissions for this user.
- user\_ptr (OneToOneField to [User](https://django.readthedocs.io/en/stable/ref/contrib/auth.html#django.contrib.auth.models.User)) User ptr
- eduperson\_unique\_id (CharField) Eduperson unique id

#### **Miscellaneous:**

<span id="page-20-9"></span>[DoesNotExist](#page-20-2)

[MultipleObjectsReturned](#page-20-3)

#### **Model Fields:**

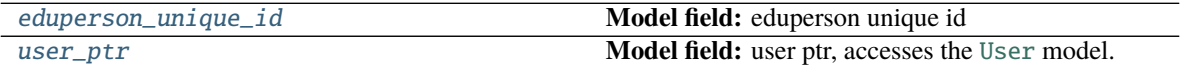

#### **Attributes:**

[objects](#page-20-6)

[user\\_ptr\\_id](#page-20-7) **Model field:** user ptr

#### <span id="page-20-2"></span>exception DoesNotExist

Bases: django.contrib.auth.models.User.DoesNotExist

#### <span id="page-20-3"></span>exception MultipleObjectsReturned

Bases: django.contrib.auth.models.User.MultipleObjectsReturned

#### <span id="page-20-4"></span>eduperson\_unique\_id

**Model field:** eduperson unique id

#### <span id="page-20-6"></span>objects = <django\_helmholtz\_aai.models.HelmholtzUserManager object>

#### <span id="page-20-5"></span>user\_ptr

**Model field:** user ptr, accesses the [User](https://django.readthedocs.io/en/stable/ref/contrib/auth.html#django.contrib.auth.models.User) model.

<span id="page-20-7"></span>user\_ptr\_id **Model field:** user ptr

<span id="page-20-1"></span>class django\_helmholtz\_aai.models.HelmholtzUserManager(*\*args*, *\*\*kwargs*) Bases: [django.contrib.auth.models.UserManager](https://django.readthedocs.io/en/stable/ref/contrib/auth.html#django.contrib.auth.models.UserManager)

A manager for the helmholtz User.

#### **Methods:**

<span id="page-20-8"></span>[create\\_aai\\_user](#page-20-8)(userinfo) Create a user from the Helmholtz AAI userinfo.

### create\_aai\_user(*userinfo*)

Create a user from the Helmholtz AAI userinfo.

#### <span id="page-20-0"></span>class django\_helmholtz\_aai.models.HelmholtzVirtualOrganization(*\*args*, *\*\*kwargs*) Bases: [django.contrib.auth.models.Group](https://django.readthedocs.io/en/stable/ref/contrib/auth.html#django.contrib.auth.models.Group)

A VO in the Helmholtz AAI.

**Parameters**

- id (AutoField) Id
- name  $(CharField)$  Name
- permissions (ManyToManyField) Permissions
- group\_ptr (OneToOneField to [Group](https://django.readthedocs.io/en/stable/ref/contrib/auth.html#django.contrib.auth.models.Group)) Group ptr

#### • eduperson\_entitlement (CharField) – Eduperson entitlement

#### <span id="page-21-9"></span>**Miscellaneous:**

[DoesNotExist](#page-21-2)

[MultipleObjectsReturned](#page-21-3)

#### **Attributes:**

[display\\_name](#page-21-4)

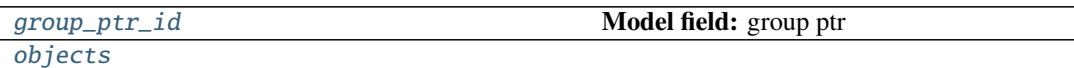

#### **Model Fields:**

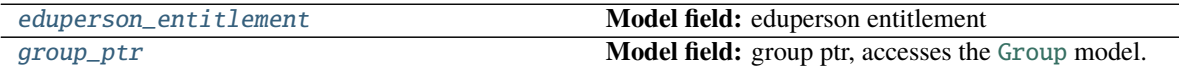

#### <span id="page-21-2"></span>exception DoesNotExist

Bases: django.contrib.auth.models.Group.DoesNotExist

#### <span id="page-21-3"></span>exception MultipleObjectsReturned

Bases: django.contrib.auth.models.Group.MultipleObjectsReturned

#### <span id="page-21-4"></span>property display\_name: [str](https://docs.python.org/3/library/stdtypes.html#str)

#### <span id="page-21-7"></span>eduperson\_entitlement

**Model field:** eduperson entitlement

#### <span id="page-21-8"></span>group\_ptr

**Model field:** group ptr, accesses the [Group](https://django.readthedocs.io/en/stable/ref/contrib/auth.html#django.contrib.auth.models.Group) model.

#### <span id="page-21-5"></span>group\_ptr\_id

**Model field:** group ptr

#### <span id="page-21-6"></span>objects = <django\_helmholtz\_aai.models.HelmholtzVirtualOrganizationManager object>

<span id="page-21-0"></span>class django\_helmholtz\_aai.models.HelmholtzVirtualOrganizationManager(*\*args*, *\*\*kwargs*) Bases: django.db.models.manager.GroupManagerFromHelmholtzVirtualOrganizationQuerySet

Database manager for the [HelmholtzVirtualOrganization](#page-20-0) model.

<span id="page-21-1"></span>class django\_helmholtz\_aai.models.HelmholtzVirtualOrganizationQuerySet(*model=None*,

*query=None*, *using=None*, *hints=None*)

Bases: [django.db.models.query.QuerySet](https://django.readthedocs.io/en/stable/ref/models/querysets.html#django.db.models.query.QuerySet)

A queryset with an extra command to remove empty VOs.

#### **Methods:**

<span id="page-22-3"></span>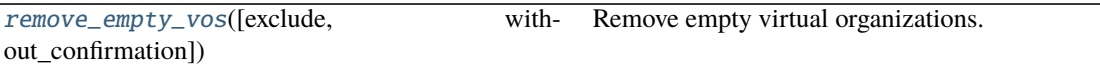

<span id="page-22-2"></span>remove\_empty\_vos( $\text{exclude: } \text{list}[str] = [$  $\text{exclude: } \text{list}[str] = [$  $\text{exclude: } \text{list}[str] = [$ ],  $\text{without\_conformation: } \text{bool} = \text{True}) \rightarrow$  $\text{without\_conformation: } \text{bool} = \text{True}) \rightarrow$  $\text{without\_conformation: } \text{bool} = \text{True}) \rightarrow$ [list\[](https://docs.python.org/3/library/stdtypes.html#list)*[HelmholtzVirtualOrganization](#page-20-0)*]

Remove empty virtual organizations.

This method filters for virtual organizations in the queryset and removes them.

**Parameters**

- exclude  $(listr[str]) A$  $(listr[str]) A$  $(listr[str]) A$  $(listr[str]) A$  $(listr[str]) A$  list of strings that will be interpreted as regular expressions. If a [eduperson\\_entitlement](#page-21-7) matches any of these strings, it will not be removed.
- without\_confirmation ([bool](https://docs.python.org/3/library/functions.html#bool)) If True (default), remove the VO without asking for confirmation using python's built-in [input\(\)](https://docs.python.org/3/library/functions.html#input) from the command-line.

**Returns** The list of virtual organizations that have been removed

**Return type** [list\[](https://docs.python.org/3/library/stdtypes.html#list)*[HelmholtzVirtualOrganization](#page-20-0)*]

# <span id="page-22-1"></span>**1.4.5 Views**

Views of the django\_helmholtz\_aai app to be imported via the url config (see [django\\_helmholtz\\_aai.](#page-18-0) [urls](#page-18-0)). We define two views here: The [HelmholtzLoginView](#page-25-1) that redirects to the Helmholtz AAI, and the [HelmholtzAuthentificationView](#page-22-0) that handles the user login after successful login at the Helmholtz AAI.

#### **Classes:**

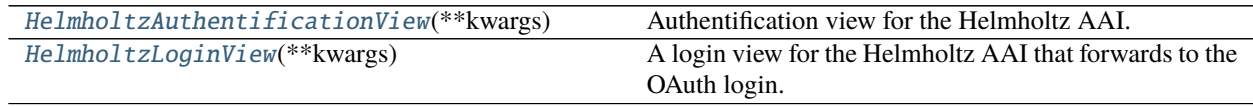

<span id="page-22-0"></span>class django\_helmholtz\_aai.views.HelmholtzAuthentificationView(*\*\*kwargs*)

Bases: [django.contrib.auth.mixins.PermissionRequiredMixin](https://django.readthedocs.io/en/stable/topics/auth/default.html#django.contrib.auth.mixins.PermissionRequiredMixin), [django.views.generic.base.](https://django.readthedocs.io/en/stable/ref/class-based-views/base.html#django.views.generic.base.View) [View](https://django.readthedocs.io/en/stable/ref/class-based-views/base.html#django.views.generic.base.View)

Authentification view for the Helmholtz AAI.

**Classes:**

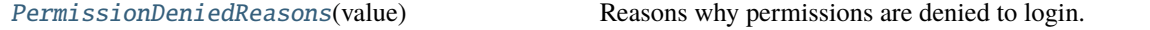

#### **Attributes:**

[aai\\_user](#page-23-2)

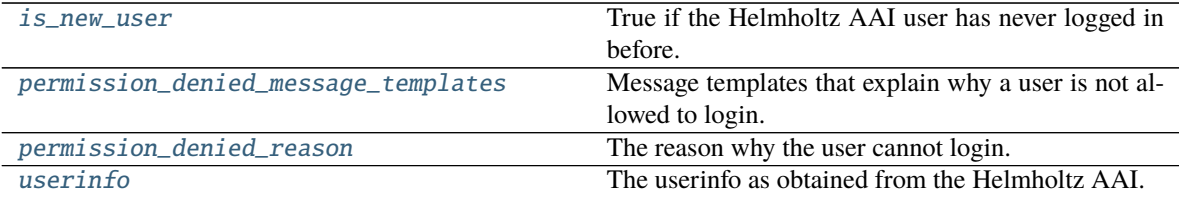

**Methods:**

<span id="page-23-9"></span>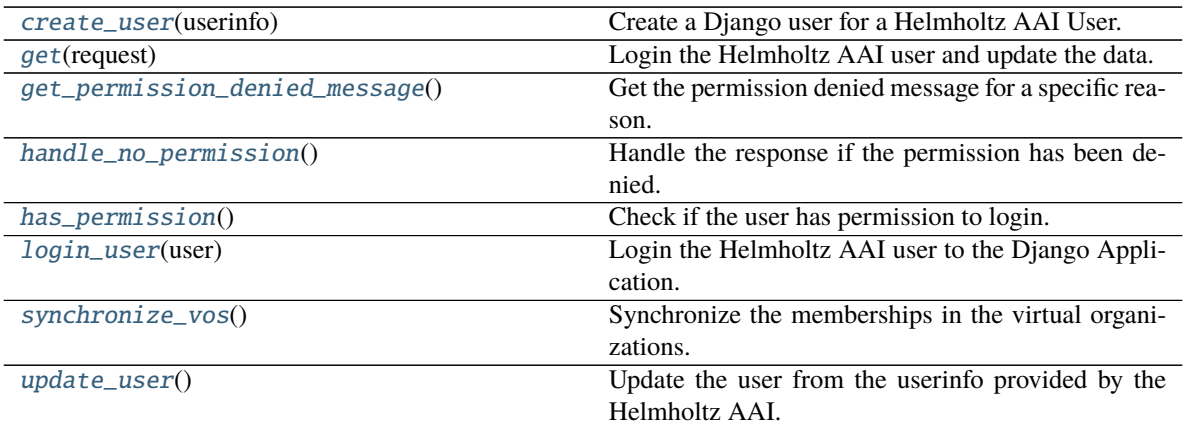

#### <span id="page-23-1"></span>class PermissionDeniedReasons(*value*)

Bases: [str](https://docs.python.org/3/library/stdtypes.html#str), [enum.Enum](https://docs.python.org/3/library/enum.html#enum.Enum)

Reasons why permissions are denied to login.

#### **Attributes:**

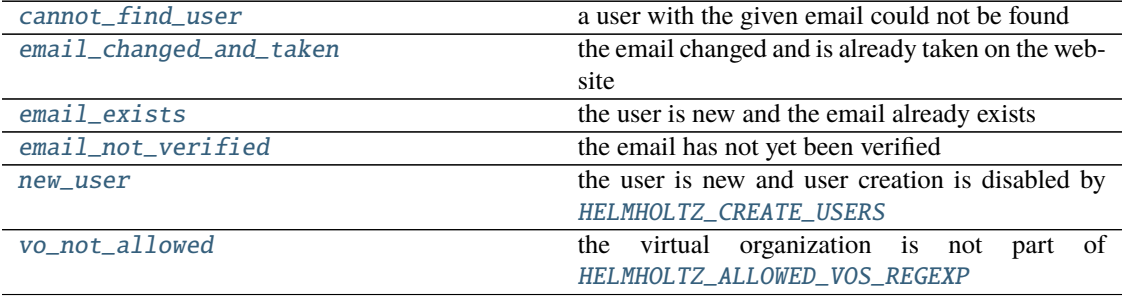

<span id="page-23-3"></span>cannot\_find\_user = 'cannot\_find\_user' a user with the given email could not be found

```
email_changed_and_taken = 'email_changed_and_taken'
```
the email changed and is already taken on the website

```
email_exists = 'email_exists'
```
the user is new and the email already exists

<span id="page-23-6"></span>email\_not\_verified = 'email\_not\_verified' the email has not yet been verified

```
new_user = 'new_user'
```
the user is new and user creation is disabled by [HELMHOLTZ\\_CREATE\\_USERS](#page-15-10)

### vo\_not\_allowed = 'vo\_not\_allowed'

the virtual organization is not part of [HELMHOLTZ\\_ALLOWED\\_VOS\\_REGEXP](#page-14-6)

```
aai_user: models.HelmholtzUser
```
<span id="page-23-0"></span>create\_user(*userinfo: [Dict\[](https://docs.python.org/3/library/typing.html#typing.Dict)[str,](https://docs.python.org/3/library/stdtypes.html#str) [Any\]](https://docs.python.org/3/library/typing.html#typing.Any)*) → *[django\\_helmholtz\\_aai.models.HelmholtzUser](#page-19-0)* Create a Django user for a Helmholtz AAI User.

This method uses the [create\\_aai\\_user\(\)](#page-20-8) to create a new user.

#### <span id="page-24-9"></span>**Notes**

Emits the [aai\\_user\\_created](#page-16-1) signal

#### <span id="page-24-0"></span>get(*request*)

Login the Helmholtz AAI user and update the data.

This method logs in the aai user (or creates one if it does not exist already). Afterwards we update the user info from the information on the Helmholtz AAI using the [update\\_user\(\)](#page-25-0) and [synchronize\\_vos\(\)](#page-24-3) methods.

#### <span id="page-24-7"></span>get\_permission\_denied\_message()

Get the permission denied message for a specific reason.

This method is called by the super-classes [handle\\_no\\_permission\(\)](#page-24-8) method.

#### <span id="page-24-8"></span>handle\_no\_permission()

Handle the response if the permission has been denied.

This reimplemented method adds the permission\_denied\_message to the messages of the request using djangos messaging framework.

#### <span id="page-24-1"></span>has\_permission()  $\rightarrow$  [bool](https://docs.python.org/3/library/functions.html#bool)

Check if the user has permission to login.

This method checks, if the user belongs to the specified [HELMHOLTZ\\_ALLOWED\\_VOS](#page-14-1) and verifies that the email does not exist (if this is desired, see [HELMHOLTZ\\_EMAIL\\_DUPLICATES\\_ALLOWED](#page-15-4) setting).

#### <span id="page-24-4"></span>is new user

True if the Helmholtz AAI user has never logged in before.

<span id="page-24-2"></span>login\_user(*user:* [django\\_helmholtz\\_aai.models.HelmholtzUser](#page-19-0))

Login the Helmholtz AAI user to the Django Application.

Login is done via the top-level  $d$ *jango\_helmholtz\_aai.login()* function.

#### **Notes**

#### Emits the [aai\\_user\\_logged\\_in](#page-16-2) signal

<span id="page-24-5"></span>permission\_denied\_message\_templates: [dict\[](https://docs.python.org/3/library/stdtypes.html#dict)[PermissionDeniedReasons](#page-23-1), [str\]](https://docs.python.org/3/library/stdtypes.html#str) = {PermissionDeniedReasons.cannot\_find\_user: 'A user with the email {email} is not available on this website and the account creation is disabled. Please sign up or contact the website administrators.',

PermissionDeniedReasons.email\_changed\_and\_taken: 'You email in the Helmholtz AAI changed to {email}. A user with this email already exists and on this website. Please contact the website administrators.', PermissionDeniedReasons.email\_exists: 'A user with the email {email} already exists.',

PermissionDeniedReasons.email\_not\_verified: 'Your email has not been verified.', PermissionDeniedReasons.new\_user: 'Your email {email} does not yet have a user account on this website and the account creation is disabled. Please sign up or contact the website administrators.', PermissionDeniedReasons.vo\_not\_allowed: 'Your virtual organizations are not allowed to log into this website.'}

Message templates that explain why a user is not allowed to login.

via the Helmholtz AAI. Use in the [get\\_permission\\_denied\\_message\(\)](#page-24-7) method.

#### <span id="page-24-6"></span><span id="page-24-3"></span>permission\_denied\_reason: [PermissionDeniedReasons](#page-23-1)

The reason why the user cannot login.

This attribute is set via the [has\\_permission\(\)](#page-24-1) method

#### <span id="page-25-6"></span>synchronize\_vos()

Synchronize the memberships in the virtual organizations.

This method checks the eduperson\_entitlement of the AAI userinfo and

- 1. creates the missing virtual organizations
- 2. removes the user from virtual organizations that he or she does not belong to anymore
- 3. adds the user to the virtual organizations that are new.

### **Notes**

As we remove users from virtual organizations, this might end up in a lot of VOs without any users. One can remove these VOs via:

python manage.py remove\_empty\_vos

#### **Notes**

Emits the [aai\\_vo\\_created](#page-17-0), [aai\\_vo\\_entered](#page-17-1) and [aai\\_vo\\_left](#page-18-1) signals.

#### <span id="page-25-0"></span>update\_user()

Update the user from the userinfo provided by the Helmholtz AAI.

#### **Notes**

Emits the [aai\\_user\\_updated](#page-16-3) signal

#### <span id="page-25-2"></span>userinfo

The userinfo as obtained from the Helmholtz AAI.

The attributes of this dictionary are determined by the Django Helmholtz  $A A I<sup>1</sup>$  $A A I<sup>1</sup>$  $A A I<sup>1</sup>$ 

#### **References**

```
class django_helmholtz_aai.views.HelmholtzLoginView(**kwargs)
    Bases: django.contrib.auth.views.LoginView
```
A login view for the Helmholtz AAI that forwards to the OAuth login.

#### **Methods:**

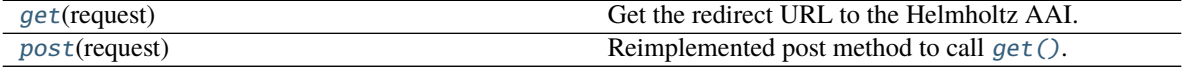

<span id="page-25-4"></span>get(*request*)

Get the redirect URL to the Helmholtz AAI.

#### <span id="page-25-5"></span>post(*request*)

Reimplemented post method to call get ().

<span id="page-25-3"></span><sup>1</sup> <https://hifis.net/doc/helmholtz-aai/attributes/>

# <span id="page-26-6"></span><span id="page-26-5"></span>**1.4.6 django\_helmholtz\_aai.management.commands package**

# **Submodules**

### <span id="page-26-0"></span>**Remove empty virtual organizations**

This command can be used to automatically remove empty virtual organizations.

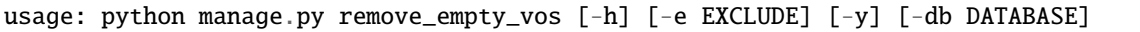

### **Named Arguments**

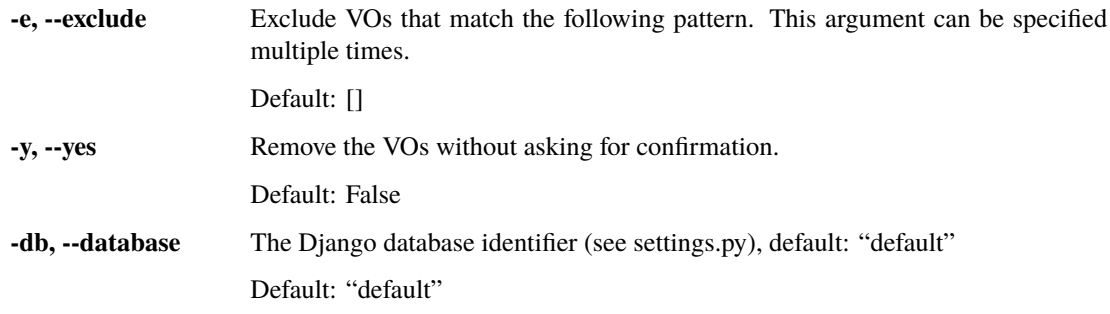

#### **Classes:**

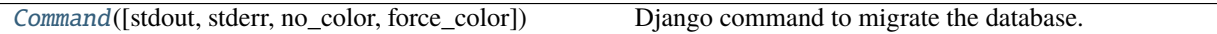

<span id="page-26-1"></span>class django\_helmholtz\_aai.management.commands.remove\_empty\_vos.Command(*stdout=None*,

*stderr=None*, *no\_color=False*, *force\_color=False*)

Bases: django.core.management.base.BaseCommand

Django command to migrate the database.

### **Methods:**

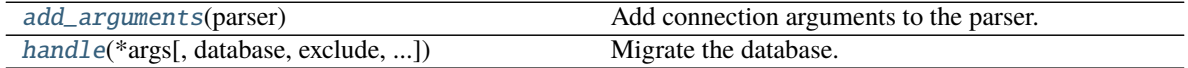

**Attributes:**

[help](#page-26-4)

<span id="page-26-2"></span>add\_arguments(*parser*)

Add connection arguments to the parser.

<span id="page-26-3"></span>handle(*\*args*, *database: [str](https://docs.python.org/3/library/stdtypes.html#str) = 'default'*, *exclude: [list\[](https://docs.python.org/3/library/stdtypes.html#list)[str\]](https://docs.python.org/3/library/stdtypes.html#str) = []*, *without\_confirmation: [bool](https://docs.python.org/3/library/functions.html#bool) = False*, *\*\*options*) Migrate the database.

<span id="page-26-4"></span>help = 'Remove virtual organization of the helmholtz AAI without users.'

# <span id="page-27-6"></span><span id="page-27-1"></span>**1.4.7 django\_helmholtz\_aai package**

Django Helmholtz AAI

Generic Django app for connecting with the Helmholtz AAI.

#### **Functions:**

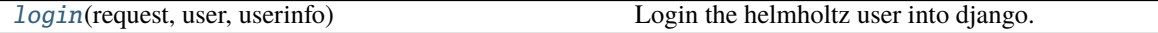

<span id="page-27-0"></span>django\_helmholtz\_aai.login(*request*, *user:* [models.HelmholtzUser,](#page-19-0) *userinfo: [dict\[](https://docs.python.org/3/library/stdtypes.html#dict)[str,](https://docs.python.org/3/library/stdtypes.html#str) Any]*) Login the helmholtz user into django.

### **Notes**

Emits the [aai\\_user\\_logged\\_in](#page-16-2) signal

### **Subpackages**

<span id="page-27-4"></span>**django\_helmholtz\_aai.management package**

### **Subpackages**

### <span id="page-27-5"></span>**django\_helmholtz\_aai.tests package**

Tests for the [django\\_helmholtz\\_aai](#page-27-1) app.

#### **Submodules**

### **Submodules**

### <span id="page-27-3"></span>**Admin interfaces**

This module defines the django Helmholtz AAI Admin interfaces, based upon the interfaces from django.contrib. auth.admin.

### **Classes:**

[HelmholtzAAIUserAdmin](#page-27-2)(model, admin\_site)

[HelmholtzVirtualOrganizationAdmin](#page-28-0)(model, ...)

```
class django_helmholtz_aai.admin.HelmholtzAAIUserAdmin(model, admin_site)
    Bases: django.contrib.auth.admin.UserAdmin
```
#### **Attributes:**

<span id="page-28-9"></span>[list\\_display](#page-28-1)

#### [media](#page-28-2)

```
list_display = ('username', 'first_name', 'last_name', 'email',
'eduperson_unique_id', 'is_staff')
```
#### <span id="page-28-2"></span>property media

<span id="page-28-0"></span>class django\_helmholtz\_aai.admin.HelmholtzVirtualOrganizationAdmin(*model*, *admin\_site*) Bases: django.contrib.auth.admin.GroupAdmin

**Attributes:**

[list\\_display](#page-28-3)

[media](#page-28-4)

<span id="page-28-3"></span>list\_display = ('name', 'eduperson\_entitlement')

<span id="page-28-4"></span>property media

### <span id="page-28-8"></span>**App config**

App config for the django\_helmholtz\_aai app.

#### **Classes:**

[DjangoHelmholtzAaiConfig](#page-28-5)(app\_name, app\_module)

<span id="page-28-5"></span>class django\_helmholtz\_aai.apps.DjangoHelmholtzAaiConfig(*app\_name*, *app\_module*) Bases: django.apps.config.AppConfig

**Attributes:**

[default\\_auto\\_field](#page-28-6)

[name](#page-28-7)

<span id="page-28-7"></span><span id="page-28-6"></span>default\_auto\_field = 'django.db.models.BigAutoField' name = 'django\_helmholtz\_aai'

# <span id="page-29-0"></span>**1.5 Contribution and development hints**

The django-helmholtz-aai project is developed by the [Helmholtz Coastal Data Center \(HCDC\)](https://hcdc.hereon.de) of the [Helmholtz-](https://www.hereon.de)[Zentrum Hereon.](https://www.hereon.de) It is open-source as we believe that this package can be helpful for multiple other django applications, and we are looking forward for your feedback, questions and especially for your contributions.

- If you want to ask a question, are missing a feature or have comments on the docs, please [open an issue at the](https://gitlab.hzdr.de/hcdc/django/django-helmholtz-aai/issues/new/) [source code repository](https://gitlab.hzdr.de/hcdc/django/django-helmholtz-aai/issues/new/)
- If you have suggestions for improvement, please let us know in an issue, or fork the repository and create a merge request. See also *[Contributing in the development](#page-29-1)*.

# <span id="page-29-1"></span>**1.5.1 Contributing in the development**

Thanks for your wish to contribute to this app!! The source code of the django-helmholtz-aai package is hosted at [https://gitlab.hzdr.de/hcdc/django/django-helmholtz-aai.](https://gitlab.hzdr.de/hcdc/django/django-helmholtz-aai) It's an open gitlab where you can register via GitHub, or via the Helmholtz AAI. Once you created an account, you can [fork](https://gitlab.hzdr.de/hcdc/django/django-helmholtz-aai/-/forks/new) this repository to your own user account and implement the changes. Afterwards, please make a merge request into the main repository. If you have any questions, please do not hesitate to create an issue on gitlab and contact the developers.

Once you created you fork, you can clone it via

git clone https://gitlab.hzdr.de/<your-user>/django-helmholtz-aai.git

and install it in development mode with the *[dev]* option via:

pip install -e ./django-helmholtz-aai/[dev]

Once you installed the package, run the migrations:

```
cd django-helmholtz-aai/
python manage.py migrate
```
which will create an sqlite-database for you.

## **Fixing the docs**

The documentation for this package is written in restructured Text and built with [sphinx](https://www.sphinx-doc.org) and deployed on [readthedocs.](https://readthedocs.org)

If you found something in the docs that you want to fix, head over to the docs folder and build the docs with *make html* (or *make.bat* on windows). The docs are then available in docs/\_build/html/index.html that you can open with your local browser.

Implement your fixes in the corresponding .rst-file and push them to your fork on gitlab.

# **Contributing to the code**

We use automated formatters (see their config in pyproject.toml and setup.cfg), namely

- [Black](https://black.readthedocs.io/en/stable/) for standardized code formatting
- [blackdoc](https://blackdoc.readthedocs.io/en/stable/) for standardized code formatting in documentation
- [Flake8](http://flake8.pycqa.org/en/latest/) for general code quality
- [isort](https://github.com/PyCQA/isort) for standardized order in imports.
- [mypy](http://mypy-lang.org/) for static type checking on [type hints](https://docs.python.org/3/library/typing.html)

We highly recommend that you setup [pre-commit hooks](https://pre-commit.com/) to automatically run all the above tools every time you make a git commit. This can be done by running:

pre-commit install

from the root of the repository. You can skip the pre-commit checks with git commit --no-verify but note that the CI will fail if it encounters any formatting errors.

You can also run the pre-commit step manually by invoking:

pre-commit run --all-files

# **CHAPTER**

**TWO**

# **INDICES AND TABLES**

- <span id="page-32-0"></span>• genindex
- modindex
- search

# **BIBLIOGRAPHY**

<span id="page-34-1"></span><span id="page-34-0"></span>[client-registration] https://hifis.net/doc/helmholtz-aai/howto-services/

# **PYTHON MODULE INDEX**

# <span id="page-36-0"></span>d

django\_helmholtz\_aai, [24](#page-27-1) django\_helmholtz\_aai.admin, [24](#page-27-3) django\_helmholtz\_aai.app\_settings, [10](#page-13-2) django\_helmholtz\_aai.apps, [25](#page-28-8) django\_helmholtz\_aai.management, [24](#page-27-4) django\_helmholtz\_aai.management.commands, [23](#page-26-5) django\_helmholtz\_aai.management.commands.remove\_empty\_vos, [23](#page-26-0) django\_helmholtz\_aai.models, [15](#page-18-5) django\_helmholtz\_aai.signals, [13](#page-16-0) django\_helmholtz\_aai.tests, [24](#page-27-5) django\_helmholtz\_aai.urls, [15](#page-18-0) django\_helmholtz\_aai.views, [19](#page-22-1)

# **INDEX**

# A

<span id="page-38-0"></span>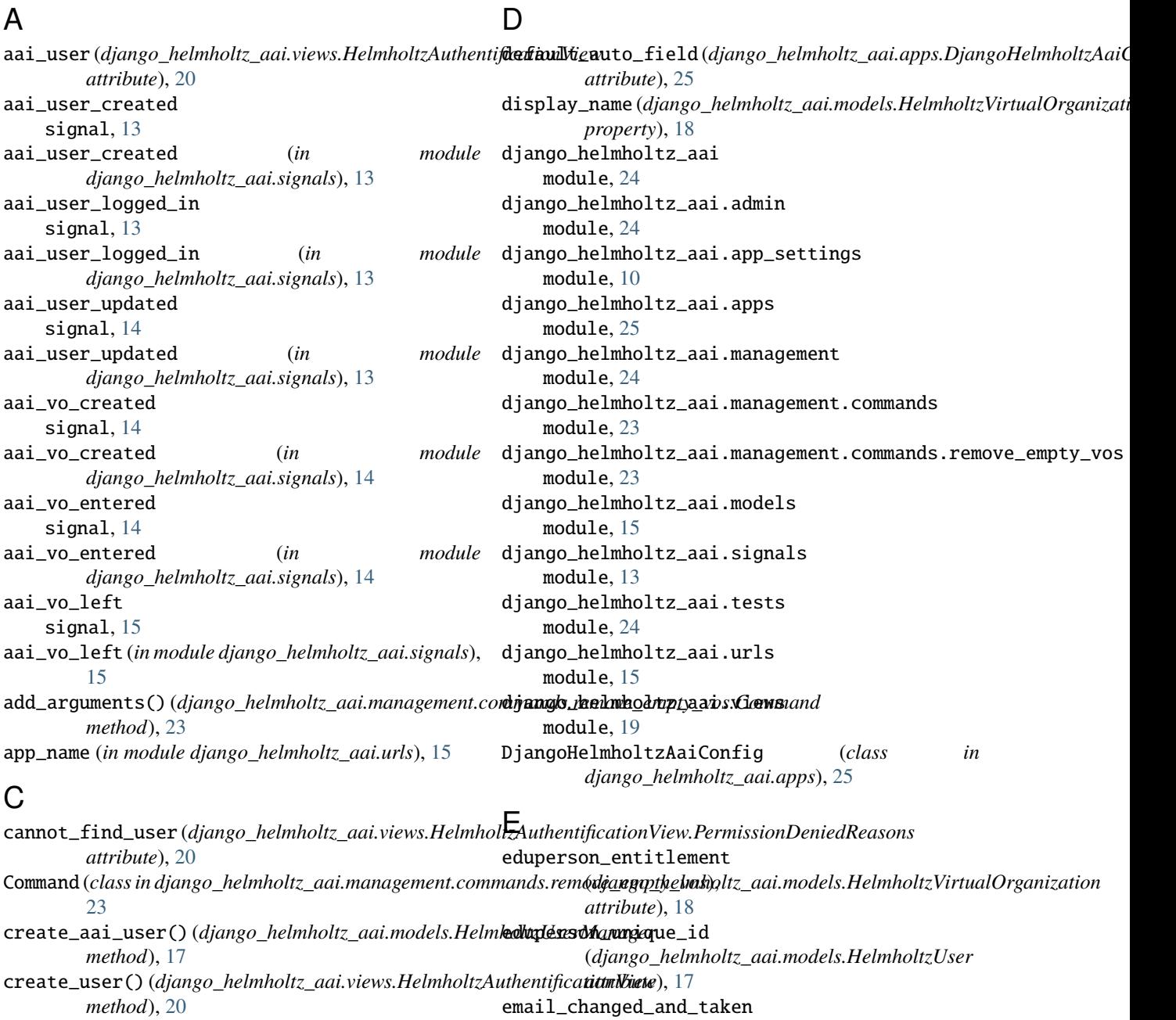

*attribute*), [20](#page-23-9)

**35**

(*django\_helmholtz\_aai.views.HelmholtzAuthentificationView.PermissionDeniedReasons*

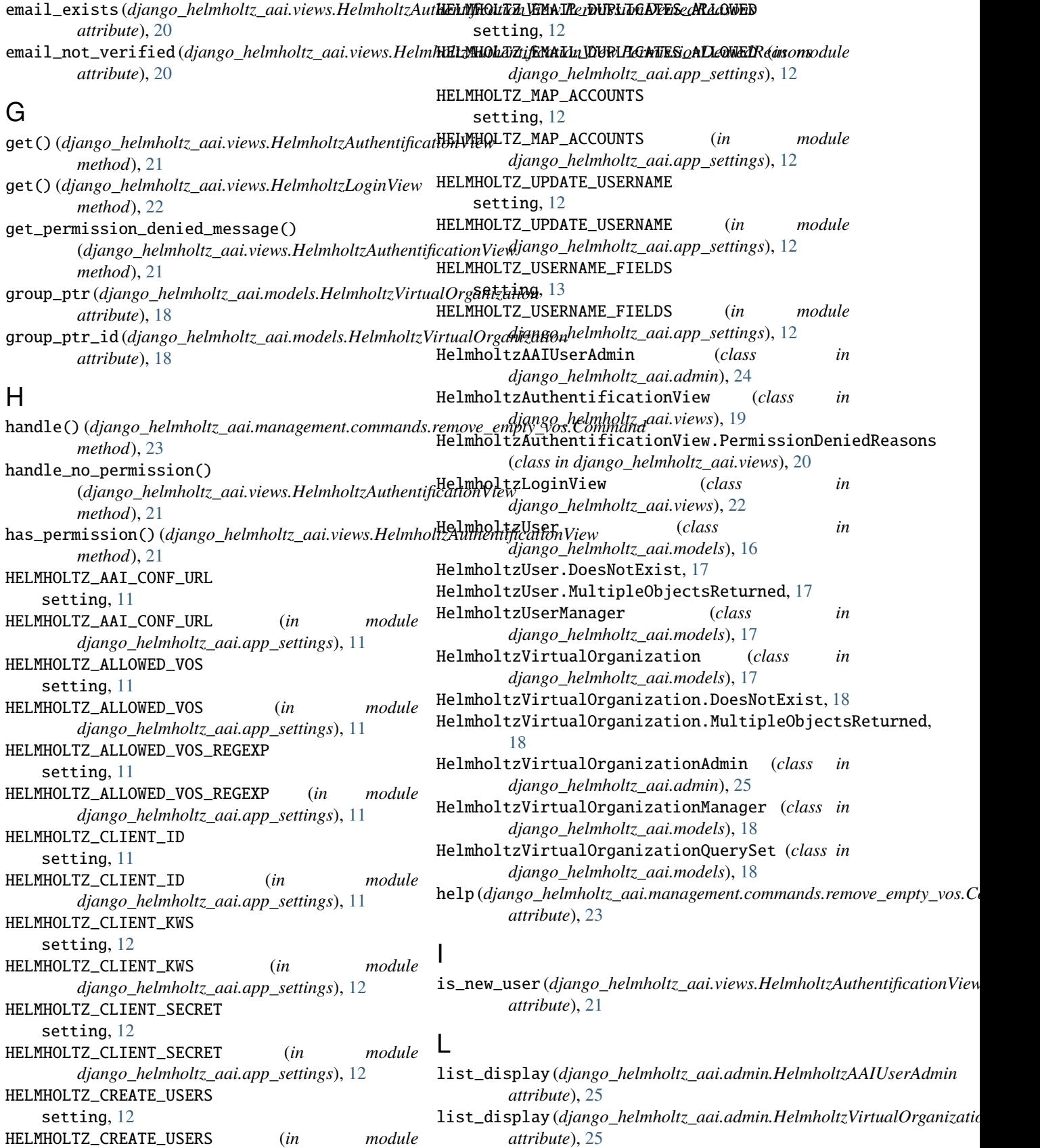

**36 Index**

login() (*in module django\_helmholtz\_aai*), [24](#page-27-6)

*django\_helmholtz\_aai.app\_settings*), [12](#page-15-11)

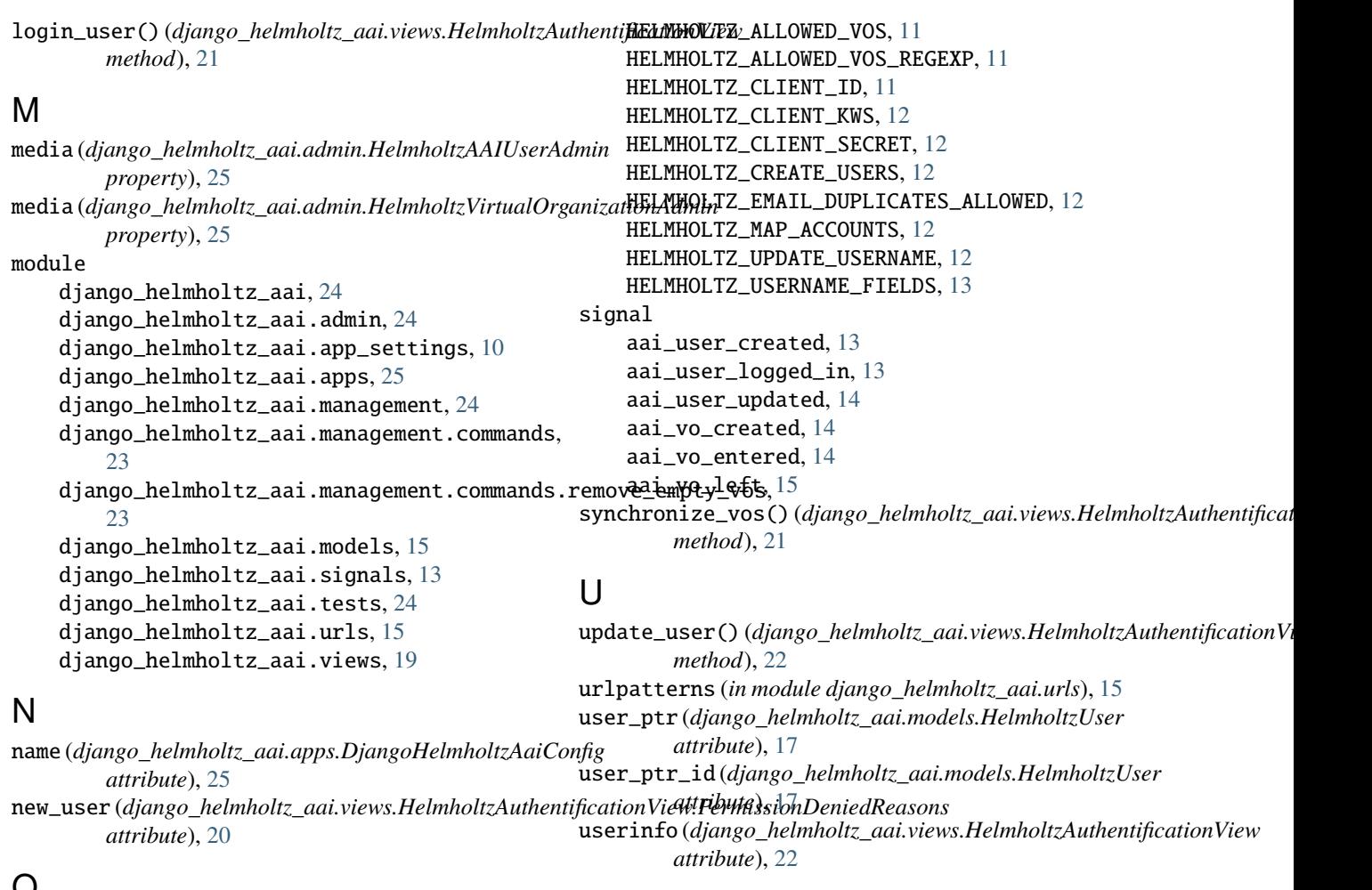

# O

objects (*django\_helmholtz\_aai.models.HelmholtzUser attribute*), [17](#page-20-9) objects (*django\_helmholtz\_aai.models.HelmholtzVirtualOrganization attribute*), [20](#page-23-9) *attribute*), [18](#page-21-9) V vo\_not\_allowed (*django\_helmholtz\_aai.views.HelmholtzAuthentification'* 

# P

permission\_denied\_message\_templates (*django\_helmholtz\_aai.views.HelmholtzAuthentificationView attribute*), [21](#page-24-9) permission\_denied\_reason (*django\_helmholtz\_aai.views.HelmholtzAuthentificationView attribute*), [21](#page-24-9) post() (*django\_helmholtz\_aai.views.HelmholtzLoginView*

*method*), [22](#page-25-6)

# R

remove\_empty\_vos() (*django\_helmholtz\_aai.models.HelmholtzVirtualOrganizationQuerySet method*), [19](#page-22-3)

# S

setting HELMHOLTZ\_AAI\_CONF\_URL, [11](#page-14-7)